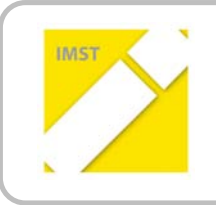

**IMST – Innovationen machen Schulen Top** Kompetent durch praktische Arbeiten – Labor, Werkstätte & Co

# **MOTIVATIONS- UND LEISTUNGSTEIGERUNG IM ELEKTROTECHNIK-GRUNDLAGENUNTERRICHT DURCH!EINSATZ! EINER MOODLEPLATTFORM UND EINES ELEKTRONIKBAUSATZES IM UNTERRICHT**

**ID!148**

**Dr. Thomas Mayer** 

**DI!Werner!Damböck HTBLuVA! St.!Pölten**

St. Pölten, Juli 2011

# **INHALTSVERZEICHNIS**

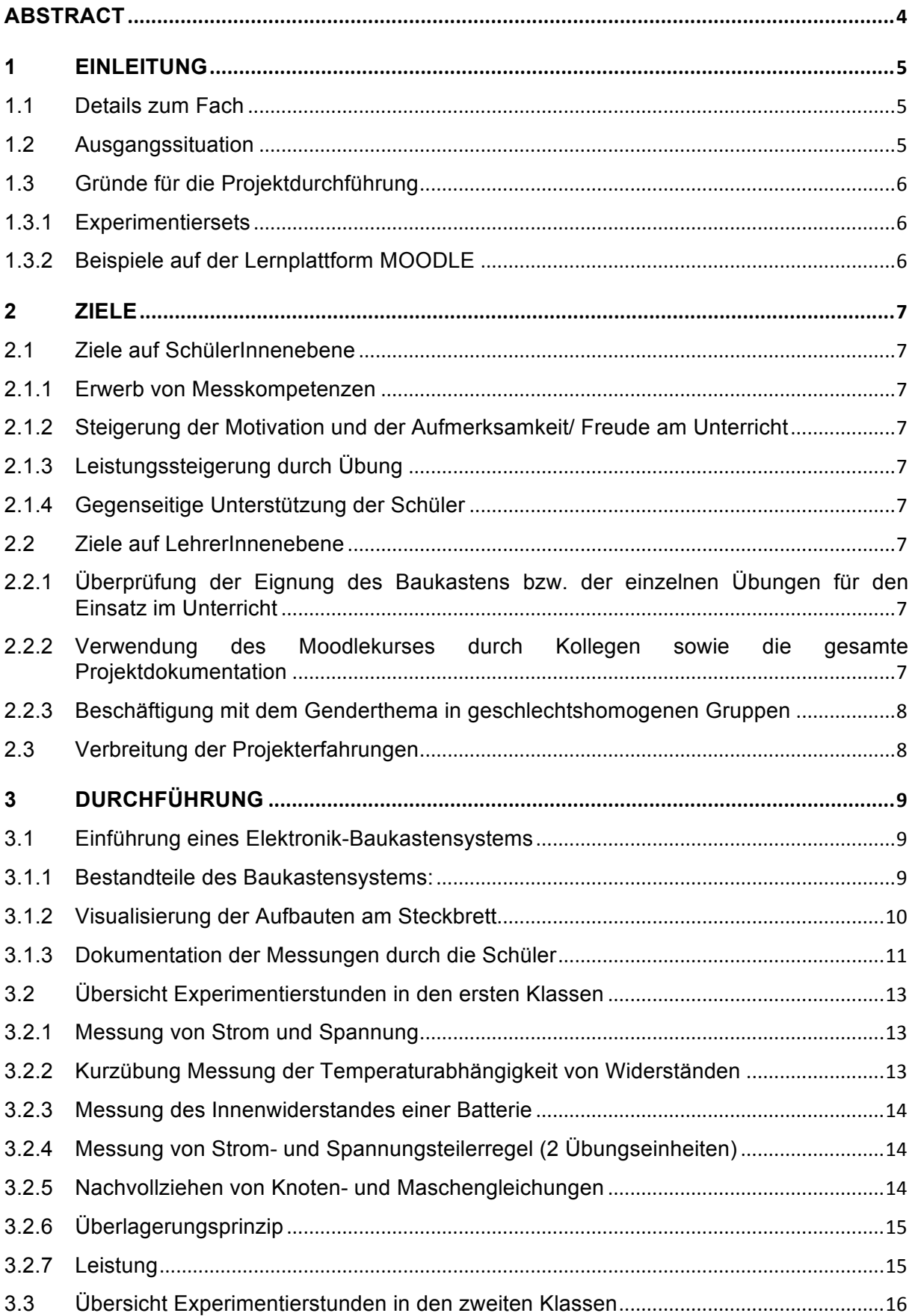

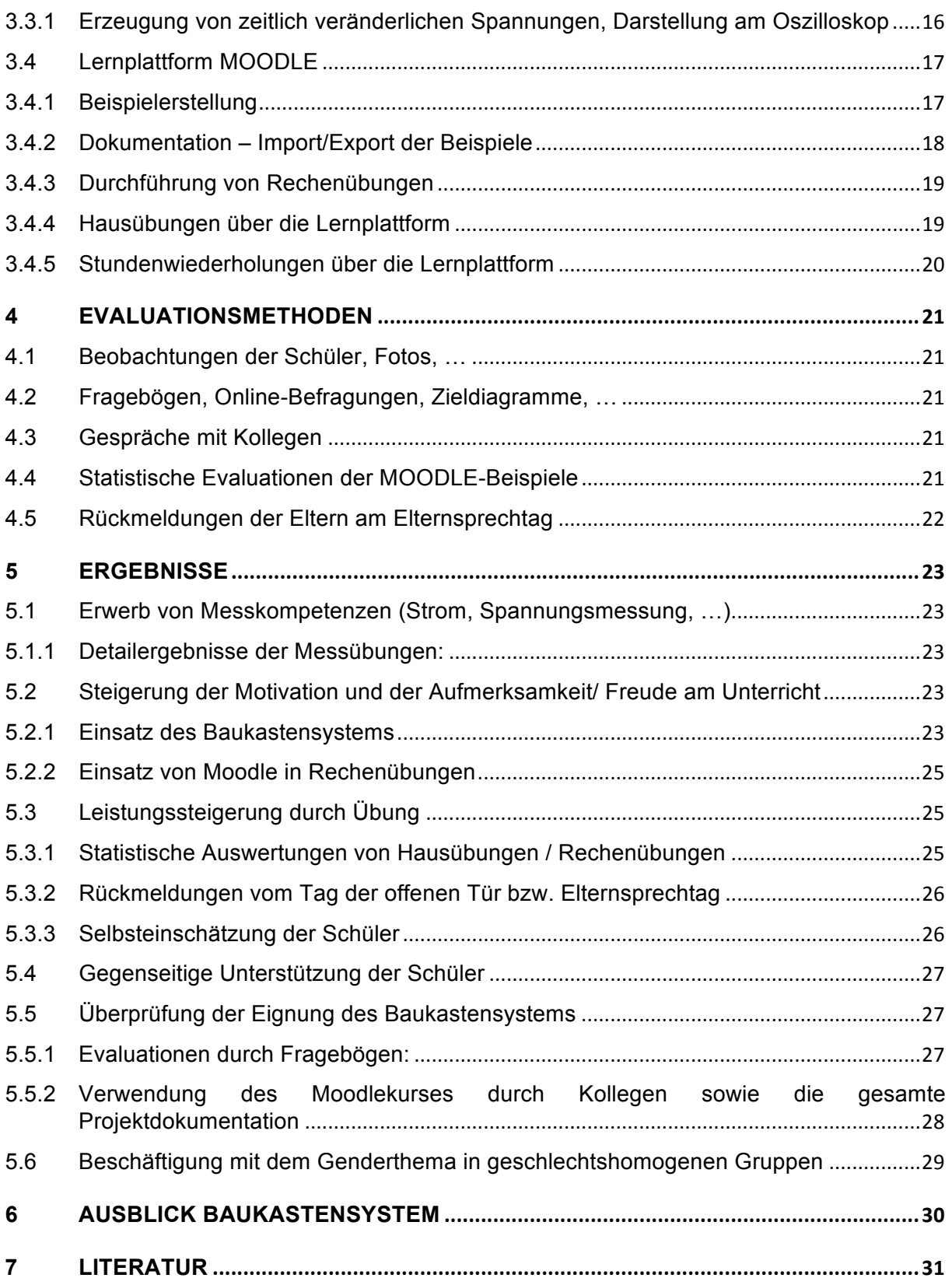

# **ABSTRACT**

Wir führten mit dem Schuljahr 2010/2011 einen Experimentierbaukasten aus grundlegenden elektrischen Bauelementen ein, um praktische Messungen durchführen zu können. Hauptziele des Projekts *waren\$ die\$ Steigerung\$ der\$Motivation\$ und\$ der\$ Aufmerksamkeit,\$ die\$Motivation\$ zum\$ eigenständigen\$ Experimentieren,\$die\$Freude\$am\$Unterricht\$sowie\$die\$gegenseitige\$Unterstützung\$der\$SchülerInnen.*

*Praktische\$ Übungen\$ machten\$ den\$ SchülerInnen prinzipiell\$ Spaß,\$ die\$ SchülerInnen\$ erkannten\$ aber\$* auch, dass die Arbeit mit dem Baukasten nicht nur Freude, sondern auch Arbeit bedeutet. In dem Zu*sammenhang\$ ist\$ wesentlich,\$ dass\$ klare\$ Kompetenzen\$ und\$ Fähigkeiten\$ vermittelt\$ werden,\$ die\$ somit\$* auch nachprüfbar und in die Leistungsbeurteilung einbezogen werden müssen.

Gruppendynamische Effekte waren beobachtbar, zum Beispiel unterstützten gute SchülerInnen die *Schwächeren\$durch klug\$gewähltem\$Sitzplan.\$Die\$Schüler\$gaben\$an,\$dass\$durch\$das\$Ausprobieren\$die\$ Theorie\$und\$damit\$auch\$die\$Berechnungen\$besser\$zu\$verstehen\$waren.*

*Es\$ gelang\$jedoch\$ nicht,\$ die\$SchülerInnen\$ zum\$eigenständigen\$Experimentieren\$ zu\$Hause\$ zu\$motivie> ren.*

*Der\$zweite\$Themenbereich\$des\$Projekts\$beschäftigt\$sich\$mit\$der\$Einführung\$von\$Lernplattformen.\$So>* wohl Rechenübungen als auch Hausübungen sollten über die Lernplattform MOODLE abgewickelt werden. MOODLE bietet die Möglichkeit von Quizmodulen, wo jedem Schüler für jedes Beispiel eigene *Zahlenwerte\$ bereitgestellt\$werden.\$Dadurch\$war\$es\$leichter\$möglich,\$ die\$Schüler\$ zum\$ regelmäßigen\$ Mitlernen\$zu\$bewegen,\$da\$abschreiben\$erschwert\$und\$die\$regelmäßige\$Kontrolle\$vereinfacht\$wird.*

Schulstufe: 9/10.

Fächer: Allgemeine Elektrotechnik

Kontaktperson: Dr. Thomas Mayer

Kontaktadresse:

HTL St. Pölten, Waldstr. 3, 3100 St. Pölten

1. Schulstufe: 32 Schüler (1AHET)

2. Schulstufe: 55 Schüler (28 Schüler in 2AHET, 27 Schüler in 2BHET)

#### *Urheberrechtserklärung*

*Ich erkläre, dass ich die vorliegende Arbeit (=jede digitale Information, z.B. Texte, Bilder, Audio- und* Video Dateien, PDFs etc.) selbstständig angefertigt und die mit ihr unmittelbar verbundenen Tätigkeiten selbst erbracht habe. Alle aus gedruckten, ungedruckten oder dem Internet im Wortlaut oder im wesentlichen Inhalt übernommenen Formulierungen und Konzepte sind zitiert und durch Fußnoten *bzw.\$ durch\$ andere\$ genaue\$Quellenangaben\$ gekennzeichnet.\$ Ich\$ bin\$mir\$ bewusst,\$ dass\$ eine\$ falsche\$* Erklärung rechtliche Folgen haben wird. Diese Erklärung gilt auch für die Kurzfassung dieses Berichts, *sowie\$eventuell\$vorhandene\$Anhänge.*

# **1 EINLEITUNG**

Am Projekt waren nur männliche Kollegen beteiligt, in den teilnehmenden Klassen waren ebenfalls nur Burschen als Schüler.

## **1.1 Details!zum!Fach**

Das Projekt "MOTIVATIONS- UND LEISTUNGSTEIGERUNG IM ELEKTROTECHNIK-GRUNDLAGENUNTERRICHT" wurde an der HTBLuVA St. Pölten in der Abteilung für Elektrotechnik durchgeführt. Das Fach "Allgemeine Elektrotechnik" ist im Moment der zentrale Gegenstand der technischen Grundausbildung, der die Wissens- und Kompetenzbasis für die technischen Schwerpunkte ab der 3. Klasse liefern soll.

Wesentliche Lerninhalte sind die Grundbegriffe der Elektrotechnik wie

- Ohmsches Gesetz, Strom-und Spannungsteilerregel und komplexere Netzwerke in der ersten Schulstufe,!
- Magnetfeld, Elektrisches Feld, Wechselstromrechnung in der zweiten Schulstufe
- Sowie Drehstromnetz, Frequenzgänge, Bode-Diagramme etc. in der dritten Schulstufe

Aufbauend auf den Fähigkeiten und Kompetenzen, die in diesem Gegenstand vermittelt werden, erfolgt die technische Spezialisierung in den Gegenständen Elektronik, Elektrische Anlagen, Regelungstechnik, Elektrische Maschinen etc. Siehe auch Lehrplan für Allgemeine Elektrotechnik (1).

## **1.2 Ausgangssituation**

Um allen interessierten Schülern auch mit unterschiedlichen Lernerfahrungen die Chance auf eine technische Ausbildung zu geben, waren die ersten Klassen regelmäßig mit bis zu 36 Schülern voll besetzt.

Bisher wurde in den ersten Klassen - bedingt durch die große Klassengröße und die große Stofffülle kaum eine andere Methode als Frontaltunterricht verwendet. Die großen Klassen sowie der Umstieg an die HTL bereiten vielen Schüler/Innen Schwierigkeiten. Vor allem hohe mathematische Anforderungen führen dann rasch zu Demotivation und folgenden Lernschwierigkeiten. Drop-Out-Quoten von über dreißig Prozent in den ersten Klassen waren keine Seltenheit. Als Gegenmaßnahme konnte nun auch in diesem technischen Grundlagenfach eine Teilung in den ersten Klassen erreicht werden.

In den ersten beiden Jahrgängen ist jeweils eine Wochenstunde für Rechenübungen reserviert. Ziel in diesen Stunden ist es, die Schüler zum eigenständigen Rechnen und Üben anzuleiten. In der bisher praktizierten Form – nämlich, dass die Beispiele an der Tafel gerechnet wurden – war ein großer Nachteil, dass die Mehrzahl der Schüler die Rechnungen brav abschrieb, aber das Ziel des eigenständigen Arbeitens verfehlt wurde.

Beim Thema Hausübungen machten wir die Beobachtung, dass viele Schüler von Kollegen abschreiben und damit die gewünschte Übung auf der Strecke bleibt.

Zwei wesentliche Bereiche sind für einen erfolgreichen Einstieg an der HTL aus unserer Sicht notwendig:

- Interesse für das Fach, damit verbunden praktische Erlebnisse
- Regelmäßige, kontrollierte Übung:

Nur durch ständiges Training können die Kompetenzen zum raschen und richtigen Anwenden der mathematischen und technischen Formeln und Lösungsansätze erarbeitet werden.

## **1.3 Gründe für die Projektdurchführung**

Durch die neu eingeführten Teilerzahlen im Fach "Allgemeine Elektrotechnik" wird die Klasse bei Schülerzahlen größer 30 geteilt, und damit ist es nun möglich, individueller auf die Schüler einzugehen und auch andere Unterrichtsmethoden zu erarbeiten und einzusetzen.

Aus eigener Erfahrung aus meiner Schulzeit, in der ich leider nie einer der hochmotivierten Schüler war und dem Hausübungen und andere Wiederholungen immer ein Gräuel waren, überlegte ich mir Methoden, um Schüler zum Üben und Rechnen zu "motivieren".

Moderne Kommunikationsmittel sind für die Schüler von heute aus ihrem täglichen Leben nicht mehr wegzudenken. Wir wollten deswegen Lernplattformen in den Unterricht einbeziehen.

Aus diesen Überlegungen ergeben sich folgende neue Methoden:

#### **1.3.1 Experimentiersets**

Um praktische Messungen durchführen zu können, führten wir mit heurigem Schuljahr ein Experimentierset ein, bestehend aus den grundlegenden elektrischen Bauelementen wie Widerständen, Multimetern, Spannungsquellen, etc. Die praktische, experimentelle Arbeit sollte rasch die Vielzahl an technischen Begriffen und Formeln mit Leben erfüllen, und somit den Einstieg erleichtern.

Die Schüler sollen die konkreten Bauelemente und Messsysteme angreifen können, und wir hofften dadurch, die technischen Begriffen wie Strom, Spannung, Widerstand leichter "begreifbar" zu machen.

Als Vision sollten diese Experimentiersets auch in den weiteren Klassen um die jeweils aktuellen Bauelemente ergänzt werden, um weiterhin den theoretischen Stoff praktisch erproben zu können.

## **1.3.2 Beispiele auf der Lernplattform MOODLE**

E-Learning und Blendend Learning sind topaktuelle Themen in der Bildungspolitik, und wir wollten daher auf die Möglichkeiten der Lernplattform MOODLE zurückgreifen, um jedem Schüler Beispiele mit unterschiedlichen Zahlenwerten zuzuordnen, um das Abschreiben zu verhindern.

Sowohl Rechenübungen als auch Hausübungen sollten über die Lernplattform MOODLE abgewickelt werden.

Es sollte im Rahmen dieses Projekts der theoretische Kernstoff im Grundlagenfach Allgemeine Elektrotechnik auf allgemeine Rechenbeispiele abgebildet werden.

# **2 ZIELE**

## **2.1 Ziele!auf!SchülerInnenebene**

#### **2.1.1 Erwerb von Messkompetenzen**

Die Schüler sollten Ströme, Spannungen und Widerstände messen lernen und mit der Theorie vergleichen können.

Die Schüler sollten rasch die wesentlichen elektrischen Größen messen lernen. Weiters sollen die Schüler lernen, wie man aus einem Schaltplan die tatsächliche Schaltung realisieren kann.

#### **2.1.2 Steigerung! der! Motivation! und! der! Aufmerksamkeit/! Freude! am Unterricht**

Im Gegensatz zum Frontalunterricht sollten Stunden mit praktischen Elementen für die Schüler hoffentlich abwechslungsreich sein, und sollten somit auch Spaß machen. Das Ziel war somit, dass die Schüler durch Freude am Experimentieren auch einen stärkeren Bezug und eine positivere Einstellung zum Theoriefach bekommen. Der regelmäßige Vergleich von Messung und Theorie sollte den Schülern die Anwendbarkeit des Gelernten und damit den Sinn der Theorie aufzeigen.

## **2.1.3 Leistungssteigerung durch!Übung**

Durch individuelle Beispiele für jeden Schüler mit eigenen Zahlenwerten, sowie durch die verbesserte Kontrollierbarkeit sollte die extrinsische Motivation und der Druck erhöht werden, die Rechenübungen und die Hausübungen pünktlich zu lösen.

#### **2.1.4 Gegenseitige!Unterstützung!der!Schüler**

Sowohl bei praktischen Übungen als auch bei MOODLE-gestützten Rechenaufgaben sollten die leistungsstarken Schüler die schwächeren Schüler unterstützen, und auch in ihrer Schüler-Sprache Details erklären.

## **2.2 Ziele auf LehrerInnenebene**

#### 2.2.1 Überprüfung der Eignung des Baukastens bzw. der einzelnen Übungen für den Einsatz im Unterricht

Das ganze Konzept des Baukastensystems sollte in den ersten und zweiten Klassen ein Schuljahr lang getestet werden und die entsprechenden Übungseinheiten auf die praktische Verwendbarkeit untersucht werden.

Dazu gehört sowohl das Erfahrungssammeln mit den Details in der praktischen Arbeit (welche Probleme treten in den Übungs-Stunden tatsächlich auf), als auch die Überprüfung der Verständlichkeit und Durchführbarkeit der gestellten Übungsaufgaben.

#### **2.2.2 Verwendung! des! Moodlekurses! durch! Kollegen sowie die gesamte Projektdokumentation**

Durch das Projekt sollte Freude am Experimentieren auch bei Kollegen geweckt werden. Jede Änderung von Unterrichtsmethoden bedeutet anfangs natürlich einen Mehraufwand, und damit eventuell Widerstand. Erfahrungsgemäß sind Kollegen dann zu motivieren, wenn es bereits erste positive Erfahrungen gibt (im Gegensatz dazu gibt es kollektive Ablehnung, wenn etwas "von oben" angeordnet wird).

Die einzelnen Praxiseinheiten sollten dokumentiert werden, damit die Übungseinheiten einfach nachvollziehbar waren. Wir erhofften uns dadurch einen nachhaltigen Einsatz des Experimentiersets.

Durch bereits definierte Beispielkataloge ist es somit auch dem EDV-unerfahrenen Lehrer möglich, diese Ressourcen von Lernplattformen kennenzulernen und zu verwenden, und somit vielleicht die erste Hemmschwelle zum Ausprobieren zu überschreiten.

Der fertige Fragenkatalog inklusive einer Papierdokumentation sollte an Kollegen weitergegeben werden.

#### **2.2.3 Beschäftigung! mit! dem! Genderthema! in! geschlechtshomogenen Gruppen**

## **2.3 Verbreitung!der!Projekterfahrungen**

Das Projekt sollte auf der pädagogischen Konferenz zum Schulanfang vorgestellt werden.

Präsentation der Baukästen + Zielsetzung am Elternabend der ersten Klassen im Oktober

Präsentation der Unterrichtsmethoden am Tag der offenen Tür

Angebot an die Pädagogische Hochschule NÖ: Moodle-Schulungen mit Schwerpunkt Quizmodul / Testerstellung

Die Beispiele, die im Rahmen des Projekts erarbeitet wurden, können jederzeit an Kollegen im XML-Format weitergegeben werden.

# **3 DURCHFÜHRUNG**

## **3.1 Einführung eines Elektronik-Baukastensystems**

Die Vorarbeiten zur Einführung eines Elektronik-Baukastensystems begannen schon im Juni des letzten Schuljahres, wo gemeinsam mit Werkstättenlehrern und mit den am Projekt teilnehmenden Lehrern die Anforderungen an so ein System definiert wurden.

Als Ziel wurde festgelegt, dass jeder Schüler ein eigenes Bauteilset bekommen soll, das auch in den weiteren Schuljahren zu praktischen Einheiten in den Theoriestunden verwendet werden soll (zu Beispiel in Elektronik in den 3.-5. Klassen). Bei der Festlegung der Bauteile für das Experimentierset

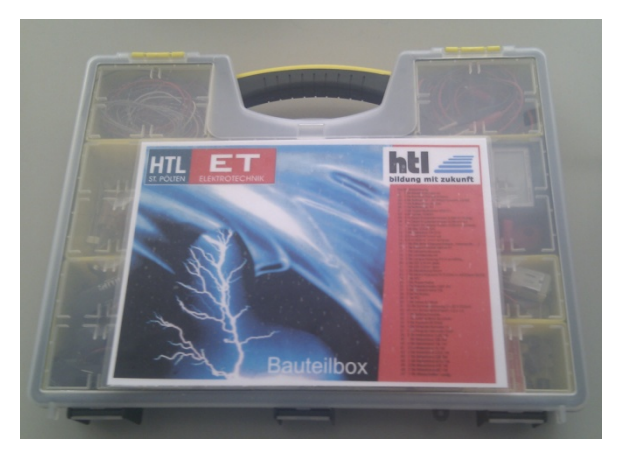

wurde auf möglichst kostengünstige, aber zweckmäßige Baugruppen zurückgegriffen.

#### **3.1.1 Bestandteile des Baukastensystems:**

- **Steckbrett**
- **Batterieblock**
- Universalmessgerät Widerstände (47, 100, 220, 470, 1k, 10k) jeweils ½ Watt
- Potentiometer (10k, 100) als Drahtpotis
- Kleiner Elektromotor, Glühlampe + Fassung
- Leuchtdioden
- **Sicherungen**
- Batterien
- **Relais**
- Schalter, Taster
- Draht
- Zange, Phasenprüfer

Erweiterung in den zweiten Klassen:

- Kondensatoren (150nF, 270nF, 1uF)
- Luftspule ca. 2.5mH
- Trafo!Ua=9V
- Audiokabel

Mitte Oktober konnten die Experimentierkästen an die Schüler der ersten Klassen übergeben werden. Seit Dezember 2010 arbeiten wir auch in den zweiten Klassen mit dem Baukasten im Bereich der Wechselstromtechnik.

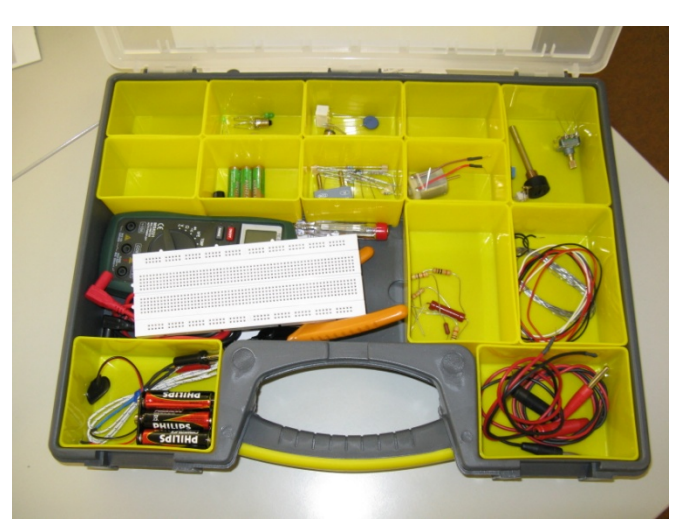

#### **3.1.2 Visualisierung der Aufbauten am Steckbrett**

Zur Visualisierung der kleinen Schaltungen und zum vernünftigen Vorzeigen bzw. zur Dokumentation der Schaltungen am Steckbrett verwendeten wir Webcam +Beamer unter Linux. Der Aufbau am Steckbrett wird von einer Webcam abgefilmt und am Beamer in Echtzeit projiziert.

Vorteile:

- Webcam ist klein und transportabel
- preislich günstig (ca. 60€ für die Webcam und 10€ fürs Stativ)
- auch andere Teile wie Taschenrechner, Bauteile, Bücher können projiziert werden
- auch das Schreiben auf normalem weißen Blatt Papier ist möglich.
- Webcambilder können sofort gespeichert werden
- Schaltungen und Arbeitsblätter können als Unterrichtsdoku leicht archiviert werden

Nach längeren Experimenten haben wir uns für die Webcam "Microsoft Lifecam Cinema" entschieden, die eine Menge an Vorteilen für unser Vorhaben hat:

- super Autofocus bis zu ca. 2cm Nahbereich
- 1280x800 HD-Auflösung
- rel. günstig
- gute Bildqualität
- kompakt und leicht am Stativ zu befestigen (nur eine 6mm Bohrung ist notwendig)

#### **3.1.2.1 Pläne! für! das! Stativ/! Aufbau\* anweisungen:**

#### **3.1.2.2 Aufbauanweisungen:**

Die Webcam benötigte ein Stativ, damit man vernünftig arbeiten kann und dabei die Hände frei hat. Das Stativ kann aus einfachem Baumarkt-Alu-Profilen und Blindnieten leicht selbst gefertigt werden. Notwendiges Werkzeug: Schraubstock, Hammer, Gewindebohrer M5, Bohrer 3mm/4mm/6mm, Blindnietzange, Eisensäge, Feile

Arbeitszeit für den Eigenbau je nach Geschick ab ca. 1.5 Stunden

- Zuschneiden der Teile 1,2 und 3 ohne Bohren
- Biegen der Teile 1 und 3

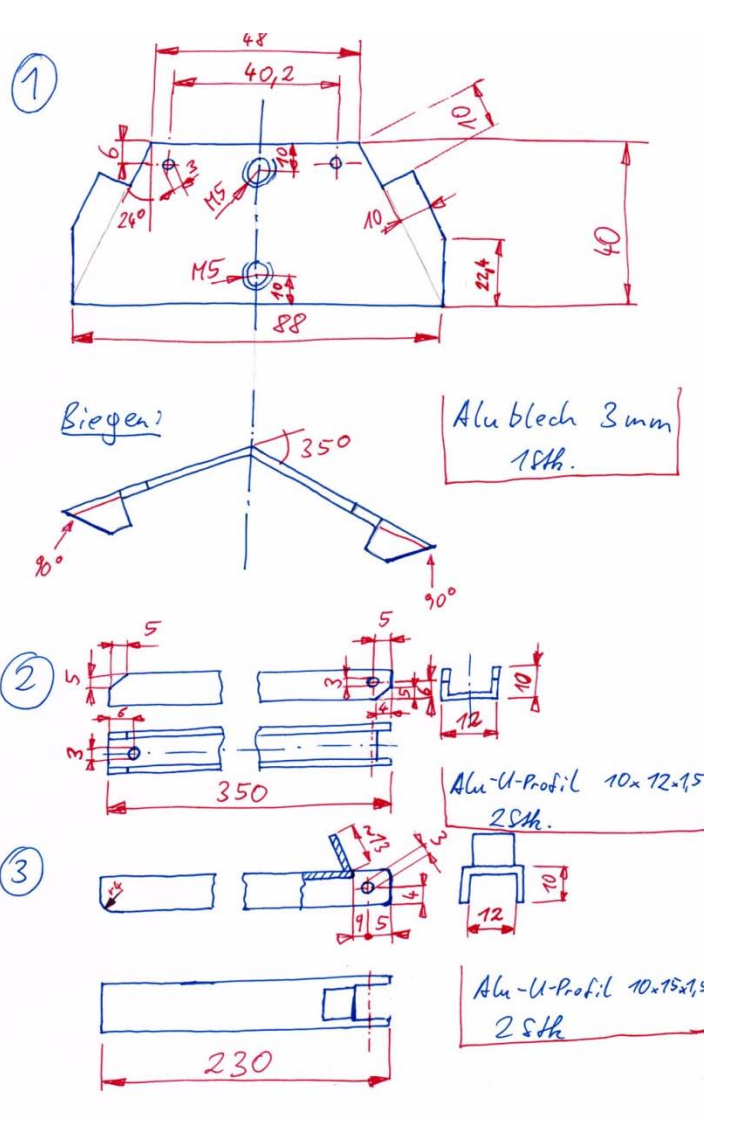

- Zusammensetzen von Teil 2 und 3 und gemeinsames Bohren der Gelenksbohrung
- Gelenk zwischen Teil 2 und 3 mit Blindnieten fertigen
- Zusammenhalten von Teil 1 und 2 und gemeinsames Bohren der Gelenksbohrung
- Gelenke zwischen Teil 1 und Teilen 2 mit Blindnieten fertigen
- Gewinde M5 in Teil 1 Bohren und schneiden
- Kamera montieren
- fertig!

Hier noch ein Foto des fertigen Stativs (Prototyp):

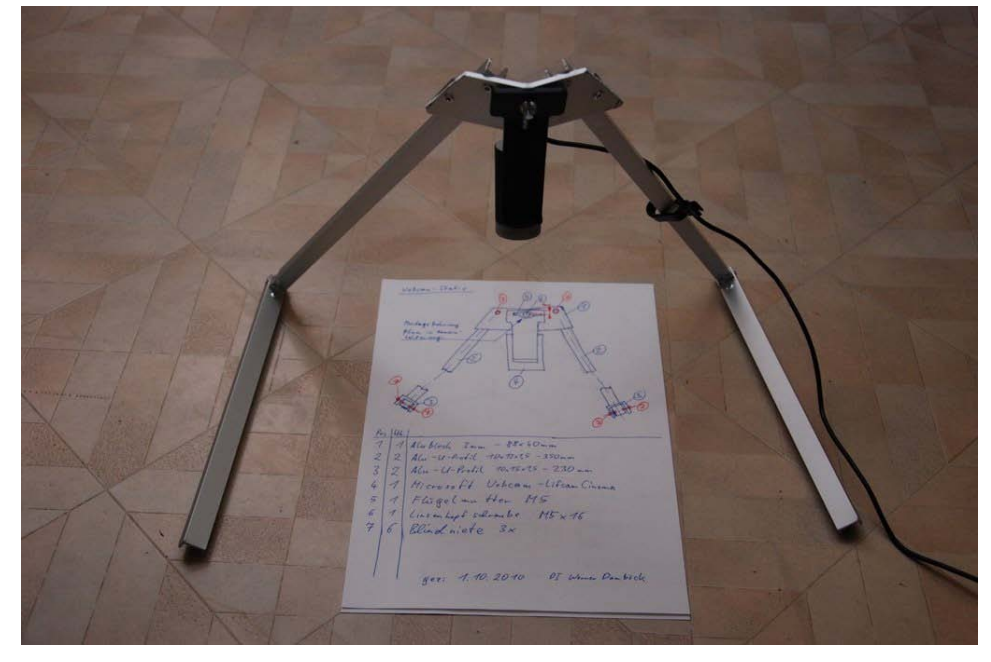

#### Siehe auch:

http://damboeckwerner.blogspot.com/2010/10/webcambeamer-statt-overhead-mit-linux.html (2)

#### **3.1.3 Dokumentation der Messungen durch die Schüler**

Alle Versuche sollten auch von den Schülern dokumentiert werden. Für die Dokumentation verwenden wir folgendes Schema:

Messprotokoll besteht aus:

- Aufgabenstellung/Angabe: Was ist zu tun, welche Schaltung sollte ausprobiert werden …
- Lösungsweg: Wie habe ich die Schaltung gesteckt, wo habe ich die Messgeräte dazu geschaltet, welche Probleme sind dabei aufgetreten, ...
- Messergebnisse: Was habe ich bei den einzelnen Punkten gemessen, worauf muss man aufpassen
- Theoretische Zusammenhänge: Vergleich der Messergebnisse mit der Theorie, kann das, was gemessen wurde auch tatsächlich stimmen?

Die unten stehende Abbildung zeigt eine Schülerarbeit im Rahmen einer Stundenwiederholung nach diesem Schema.

Die Dokumentation ist notwendig, um den Schülern die Ernsthaftigkeit und Wichtigkeit von praktischen Messungen näher zu bringen.

Ohne Messprotokoll ist eine Experimentierstunde für die Schüler eine "sehr angenehme Angelegenheit", weil oftmals die notwendige Ernsthaftigkeit fehlt.

Weiters sind Messprotokolle notwendig, um auch zu Hause Messungen wiederholen zu können und um die Messungen nachvollziehen zu können. Jede Messung soll somit reproduzierbar und kontrollierbar sein.

# **3.2 Übersicht Experimentierstunden in den ersten Klassen**

#### **3.2.1 Messung von Strom und Spannung**

Im Theorieunterricht wurden bereits die Grundlagen (Ohmsches Gesetz, Grundlagen von Strom und Spannung) besprochen, durch das Kennenlernen der Bauelemente und durch das Messen sollen die konkreten Zusammenhänge besser verständlich werden (siehe Frage: "Habe dadurch den Stoff besser verstanden ... im Kapitel 5.1").

Die Schüler sollten den Baukasten kennlernen und einfache Schaltungen vom Schaltplan auf das Steckbrett übertragen können. Die Anleitungen wurden zuerst an der Tafel vorgetragen (siehe untenstehende Abbildungen), der konkrete Messaufbau wurde über die Webcam auf die Tafel projiziert und Schritt für Schritt vom Lehrer erklärt.

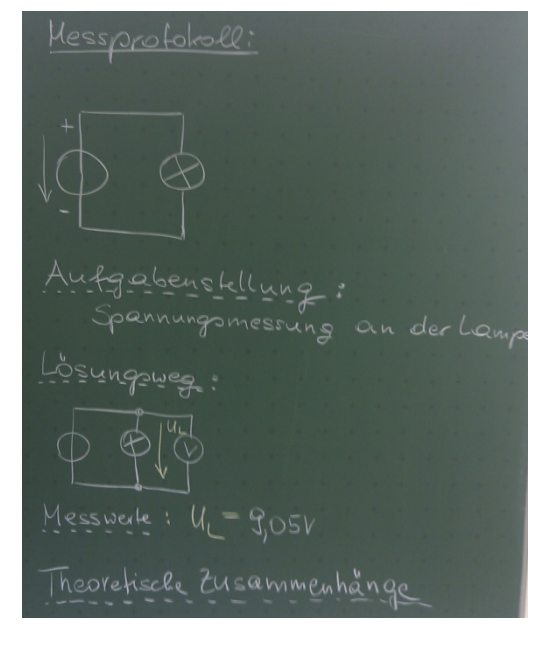

Die Schüler sollten in Einzelarbeit die Schaltungen aufbauen und das Messen erlernen. Am Stundenende sollten die Schüler mit dem Multimeter Strom und Spannung an Widerständen messen können.

Weiteres Ziel war das Erlernen von Methoden zur Dokumentation von Messungen -> sollte auch durch konkrete Messaufgaben als Hausübung (HÜ) geübt und ausprobiert werden. (Siehe 3.1.3)

Die Schüler arbeiteten bei der konkreten Durchführung tatsächlich alleine. Die schnellen Schüler, die die Aufgabenstellung rasch lösen konnten, durften dann den langsameren Schülern bei der Aufgabenstellung helfen und konnten dadurch ihr eigenes Wissen festigen.

#### **3.2.2 Kurzübung!Messung!der!Temperaturabhängigkeit!von!Widerständen**

Ziele:

- Wiederholung von Strom- und Spannungsmessung
- Die Schüler sollen den Widerstand einer Glühlampe im kalten Zustand (Lampe brennt nicht) und im heißen Zustand messen und dabei erkennen, dass der Widerstand im heißen Zustand wesentlich höher ist.
- Interesse für den nachfolgenden Theorieteil erhöhen.

Diese Kurzübung dauerte ca. 20 Minuten, bis alle Schüler die konkreten Messwerte erfasst, und die Messprotokolle geschrieben hatten. Nach dem Theorieteil wurden Beispiele mit ähnlichen Zahlenwerten wie bei den Messungen gerechnet und die Ergebnisse konnten damit dann direkt verglichen werden.

#### **3.2.3 Messung des Innenwiderstandes einer Batterie**

Ziele:

Schüler sollten erkennen, dass es keine idealen Spannungsquellen gibt, sondern dass bei Belastung die Spannung am Batterieausgang sinkt.

1. Versuch: Spannungsquelle mit Motor, Schüler sollten die Leerlaufspannung der Batterie ohne Motor, die Spannung bei Leerlauf des Motors und die Spannung bei starker Belastung des Motors messen.!

Die Schüler sollten erkennen, dass bei stärkerer Belastung die Spannung zurückgeht.

2. Versuch: Bestimmung des Innenwiderstandes der Spannungsquelle durch Leerlaufspannung und Kurzschlussstrom: Die Schüler maßen den Wert der Spannungsquelle im unbelasteten Fall und den Kurzschlussstrom der Batterie durch Überbrücken mit dem Amperemeter (Achtung auf den Maimalstrom, der für das Multimeter zugelassen ist!). Der Innenwiederstand wurde dann über das Ohmsche Gesetz berechnet.

## **3.2.4 Messung!von!Strom\* und!Spannungsteilerregel!(2!Übungseinheiten)**

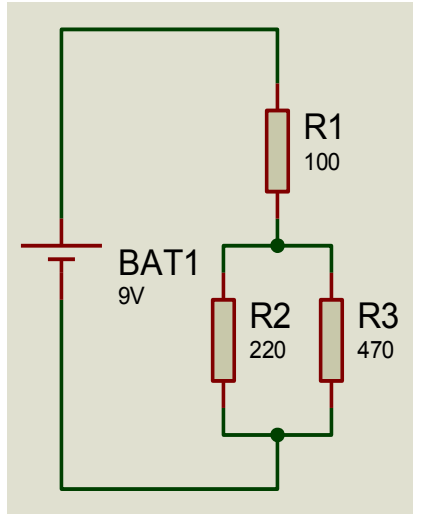

Ziele:

Schüler sollen die bereits erlernten Berechnungsverfahren anhand von Messungen sowohl am belasteten als auch am unbelasteten Spannungsteiler sowie die Stromteilerregel überprüfen.

1. Versuch: Aufbau der Schaltung "Spannungsquelle mit 2 Widerständen in Reihe", die Schüler sollten die Spannungen an Batterie und den beiden Widerständen messen und in der Folge die Ergebnisse mit der Spannungsteilerregel verifizieren.

2. Versuch: Wie Aufgabe 1 nur mit belastetem Spannungsteiler (siehe obige Schaltung).

3. Versuch: Wie Aufgabe 2, nur es werden alle Ströme gemessen und dann mit Hilfe der Stromteilerregel die Ergebnisse kontrolliert.

#### **3.2.5 Nachvollziehen!von!Knoten\* und!Maschengleichungen**

Aufbau eines komplexeren Netzwerkes mit mindestens 7 Widerständen. Die Schüler sollten alle Spannungen in allen Maschen messen, die Maschengleichungen aufstellen und diese mit den Messwerten kontrollieren.

Aus den Widerständen sollten weiters die Stromstärken kontrolliert werden und damit dann die Knotengleichungen verifiziert werden.

Die Schüler sollten die obige Schaltung am Steckbrett realisieren, die Spannun-

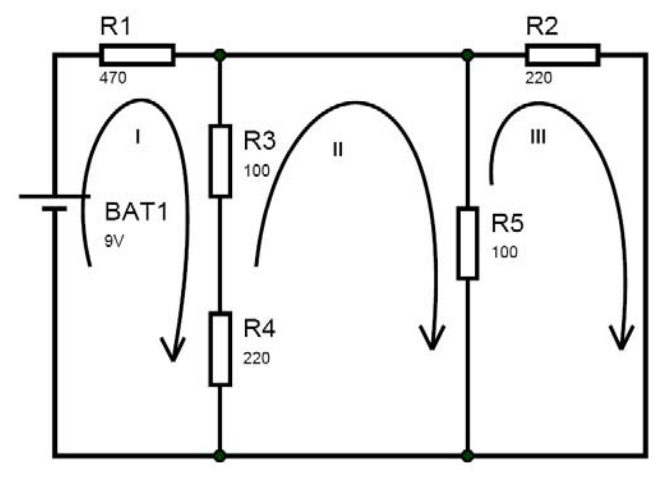

gen an allen Widerständen messen, und dann die Messergebnisse nach der Methoden von Knoten und Maschengleichung nachrechnen und vergleichen. Die ganze Arbeit war in einer Einzelaufgabe zu lösen.

Durch die Komplexität sowohl der Schaltung als auch der Rechnung konnten die guten Schüler die Aufgabe zwar rasch lösen, die schwächeren Schüler hatten aber deutliche Probleme, sodass nach ca. 40 Minuten die guten Schüler die schwächeren unterstützen durften.

## **3.2.6 Überlagerungsprinzip**

Das Überlagerungsprinzip soll anhand konkreter Messungen nachvollzogen werden. Da in jedem Baukasten nur eine Spannungsquelle verfügbar ist, wurde diese Messaufgabe in Gruppenarbeit zu zweit gelöst.

Eine Schaltung mit zwei Spannungsquellen und einigen Widerständen wurde aufgebaut. An einem Widerstand wurde die Spannung gemessen.

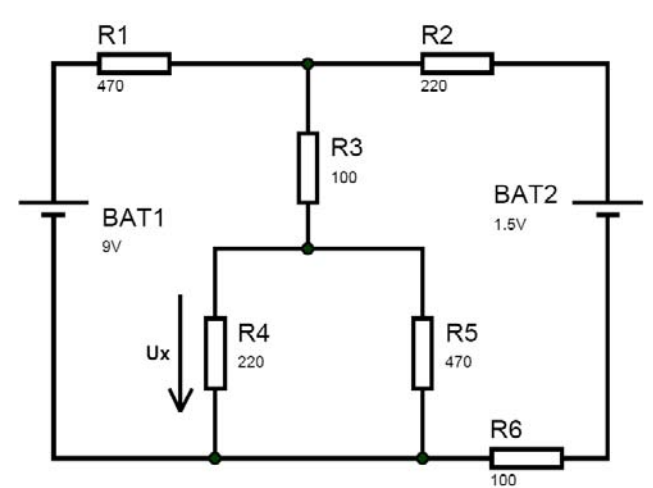

In der Folge wurde eine der beiden Quellen durch einen Kurzschluss ersetzt, und die Wirkung von der anderen Quelle am Widerstand bestimmt. Als zweite Messung wurde die zweite Quelle kurzgeschlossen und die herausgenommene Quelle wieder eingesetzt.

Addition der beiden Teilwirkungen sollte die ursprünglich gemessene Spannung ergeben.

Nachrechnen mit einem Mathematik-Programm (hier mit Mathcad)

#### **3.2.7 Leistung**

Mit Hilfe der nebenstehenden Schaltung sollte ein prinzipielles Verständnis von Leistung vermittelt werden:

Am Beginn läuft der Motor im Leerlauf, der Stromverbrauch durch den Motor ist damit eher gering. Dieser Strom ist jedenfalls zu klein, dass die Glühlampe leuchtet, sie glimmt maximal leicht.

Durch den kleinen Strom durch die Glühlampe ist auch die Spannung dort gering, sodass die ganze Spannung am Motor und somit an der Reihenschaltung R1-LED liegt. => Die Leuchtdiode!leuchtet.

Wird nun der Motor gebremst, so steigt durch die größere Motorleistung der Strom durch Motor und damit auch durch die Glühlampe, sodass diese zu leuchten beginnt. Die Spannung am Motor sinkt, die Spannung an der Leuchtdiode wird damit zu klein und die LED ist dunkel.

Je nach Belastungsart leuchtet somit entweder die Leuchtdiode oder die Glühlampe.

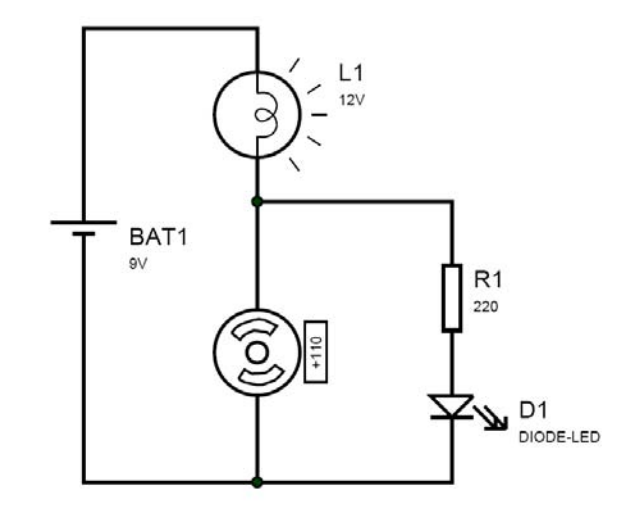

## **3.3 Übersicht Experimentierstunden in den zweiten Klassen**

#### **3.3.1 Erzeugung von zeitlich veränderlichen Spannungen, Darstellung am Oszilloskop**

Der wesentliche Stoffteil im Lehrstoff der 2. Klassen beschäftigt sich mit Wechselstromtechnik. Dazu werden eine Wechselspannungsquelle und entsprechende Messgeräte benötigt: Im Erweiterungs-Set für die 2. Klassen ist ein kleiner Transformator enthalten. mit dem ein 50Hz Sinussignal erzeugt werden kann. Zur Messung von Strömen und Spannungen dient im einfachsten Fall das Multimeter im Wechselstrombetrieb.

Der große Nachteil bei dieser Versuchsanordnung ist die fixe Frequenz mit 50Hz. Dies war

insbesondere bei kleinen Induktivitäten problematisch, da hier der Impedanzwert viel zu

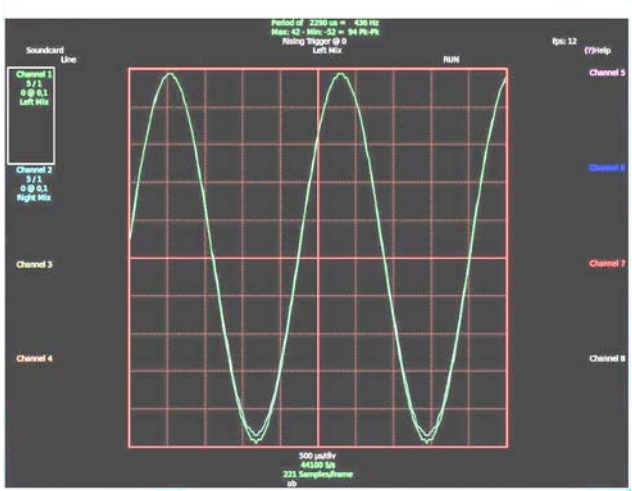

Abbildung 1: Zeitverläufe mit xoscope

kleine Werte annimmt. Die Messung mit dem Multimeter lieferte zwar korrekte Effektivwerte an allen Bauelementen, die einzelnen Phasenverschiebungen und der genaue Zeitverlauf waren jedoch nicht erfassbar.

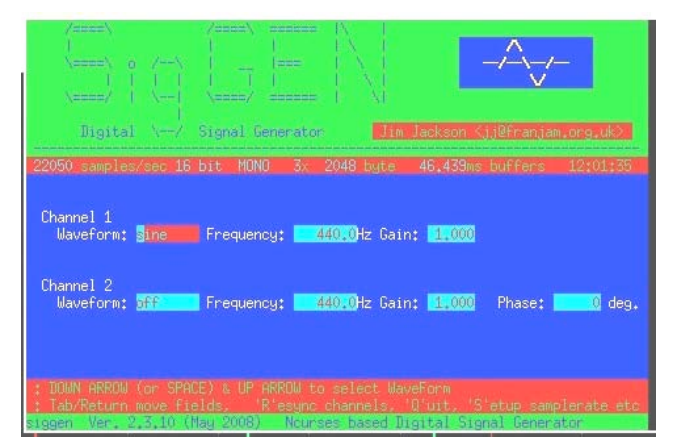

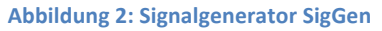

Eine Alternativmöglichkeit zur Erzeugung und Darstellung von zeitlichen Signalen liefert die Soundkarte jedes PCs. Der Analogausgang (Kopfhörerausgang) konnte als Signalgenerator verwendet werden, der Mikrofoneingang mit entsprechender Software als einfaches Oszilloskop.

In der HTL St. Pölten verwendeten wir auf den Schulrechnern Linux und suchten daher nach entsprechender Software auf Plattform von Ubuntu: Als Oszilloskop verwendeten wir das

Paket "xoscope" (2), als Signalgenerator das Paket "SigGen" (3). Entsprechende Tools fin-

det man ebenso auf Basis von Windows-Systemen, die dann Oszilloskop und Signalgenerator über die Soundkarte bereitstellen [z.B.: Soundkarten-Oszillograph (4)].

Mit xoscope kann man einfach die wesentlichsten Teile eines Oszilloskops durch besprechen und die Zeitverläufe von Strömen und Spannungen sichtbar machen. Das Paket SigGen erlaubt die Auswahl von Signalart (Sinus, Rechteck, Dreieck, ...), Frequenz und Amplitude.

Folgende Übungseinheiten wurden durchgeführt:

- Die Schüler die Verwendung des Netzgerätes als Sinusquelle sowie das Messen mit dem Multimeter im Wechselstrommodus.
- Messung von Amplituden und Frequenzen mit der PC-Soundkarte (Bedienung von xoscope und siggen)
- Messung von Phasenverschiebungen mit dem Oszilloskop
- Erstellen von Zeigerdiagrammen aus dem Oszi-Bild
- Ermittlung von Impedanzwerten aus dem zeitlichen Verlauf
- Ermittlung von Ortskurven an einer RC-Reihenschaltung
- Erstellung von Bodediagrammen

## **3.4 Lernplattform!MOODLE**

Die Methoden von elektronischen Lernplattformen wurden in Form von "Elektronischen Tests" und "Elektronischen Hausübungen" in den "Allgemeinen Elektrotechnik"-Unterricht eingebaut. Die Lernplattform Moodle bietet einen Quizmodus, in dem jedem Schüler Beispiele mit unterschiedlichen Zahlenwerten zugewiesen werden. Es gibt Varianten dieses Quizmodules, die als "scharfer Test" mit klarer Zeitbegrenzung, ohne Rückmeldung bei den einzelnen Beispielen eingesetzt werden können. Der Schüler erfährt nach Absolvierung dieses Tests nur ein Endergebnis, das aufgrund der abgegebenen Antworten elektronisch ermittelt wird.

Hauptsächlich eingesetzt wurde im AET-Unterricht aber eine Variante des Quizmodules mit individuellem Feedback bei jedem Beispiel. Damit wurden wöchentliche Hausübungen mit unterschiedlichen Angaben für jeden Schüler erstellt. Durch die unterschiedlichen Zahlenwerte war ein Abschreiben der Hausübungen somit nicht mehr möglich. Nach jedem Beispiel bekam der Schüler ein Feedback, ob die Aufgabe korrekt gelöst wurde. Somit war es auch Eltern möglich, die Lernerfolge zu kontrollieren (ein oft geäußertes Anliegen von Eltern an Elternsprechtagen).

#### **3.4.1 Beispielerstellung**

Mit der Erstellung der Beispiele wurde bereits im Sommer 2010 begonnen. Das Ziel war es, mit Projektende die wesentlichen Bereiche des Lernstoffes aus den ersten beiden Jahrgängen auf Beispiele abzubilden. Alle Beispiele mussten für die automatische Generierung von unterschiedlichen Zahlenwerten analytisch durchgerechnet werden, und die Lösung in geschlossener Form auf die Lernplattform übertragen werden.

Bei der Erstellung der Angaben wurden die Zahlenwerte durch Platzhaltersymbole ersetzt, dieselben Symbole waren in der Lösung zu verwenden.

Einfaches Beispiel: Um eine einfache Addition zweier Zahlen auf Moodle durchzuführen, sind folgende zwei Schritte notwendig:

Angabe: Addiere die Zahlen {a} und {b}

Lösung:  ${a}+{b}$ 

Für die Platzhaltersymbole (Variablen) sind noch Wertebereiche sowie die Toleranz für die Berechnung zu definieren.

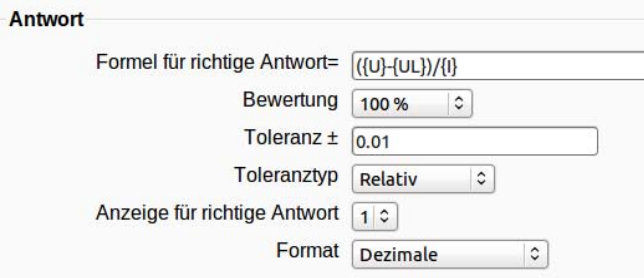

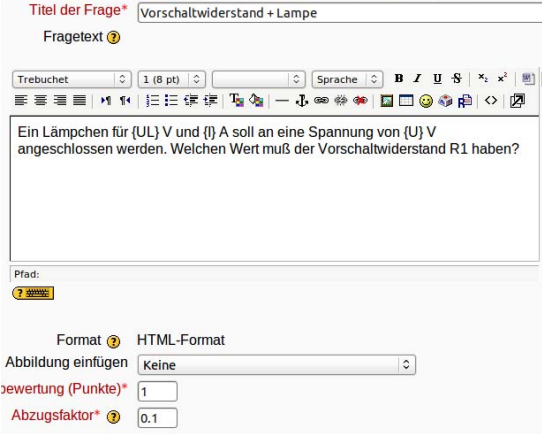

Bei komplexeren Berechnungen wurden für die Bestimmung der analytisch geschlossene - Lösung Mathematikpakete eingesetzt. Konkret wurde hier das Paket MAXIMA verwendet, das die Berechnung in Teilschritten erlaubt und am Ende die geschlossene Lösung liefert. Das manuelle Eintippen der Lösungen mit den entsprechenden Platzhaltersysmbo-

len war allerdings zu mühsam und fehleranfällig, sodass ich Perl-Scripts erstellt habe, die die Ausdrücke des Mathematikprogramms in die Struktur bringen, die MOODLE erwartet.

Anhand eines komplexeren Beispiels sollen die notwendigen Schritte demonstriert werden:

#### Angabe:

An die beiden Eingangsklemmen wird eine Spannung von {U}V, 50Hz gelegt. \$L1={L1} H\$, \$L2={L2} H\$, \$C1={C1} uF\$, \$C2={C2} uF\$, \$R1={R1} \Omega\$. Berechne die Wirkleistung, die in der Schaltung umgesetzt wird.

#### **Lösungsweg in Maxima:**

w:2\*%pi\*50; zl1:j\*w\*L1; zl2:j\*w\*L2; zc1: 1/(j\*w\*C1\*1e-6); zc2: 1/(j\*w\*C2\*1e-6); z: zl2+par(par(R1, zc2), zl1+zc1); i:U/z; s:U\*conjugate(i); realpart(s);

#### Lösung in der für MOODLE notwendigen Form:

```
(10000*pow(3.141592653589793,4)*pow({C1},2)*pow({L1},2)-
2000000*pow(3.141592653589793,2)*{C1}*{L1}+100000000)*{R1}*pow({U},2)/(((pow(3.141592653589793,8)*pow({C1},2)*pow(
{C2}, 2<sup>*</sup>pow({L1},2)+(-200*pow(3.141592653589793,6)*{C1}*pow({C2},2)-
200*pow(3.141592653589793,6)*pow({C1},2)*{C2})*{L1}+10000*pow(3.141592653589793,4)*pow({C2},2)+20000*pow(3.14159
2653589793,4)*{C1}*{C2}+10000*pow(3.141592653589793,4)*pow({C1},2))*pow({L2},2)+(-
200*pow(3.141592653589793,6)*pow({C1},2)*{C2}*pow({L1},2)+(40000*pow(3.141592653589793,4)*{C1}*{C2}+20000*pow(3.1
41592653589793,4)*pow({C1},2))*{L1}-2000000*pow(3.141592653589793,2)*{C2}-
2000000*pow(3.141592653589793,2)*{C1})*{L2}+10000*pow(3.141592653589793,4)*pow({C1},2)*pow({L1},2)-
2000000*pow(3.141592653589793,2)*{C1}*{L1}+100000000)*pow({R1},2)+(100000000*pow(3.141592653589793,6)*pow({C1},
2)*pow({L1},2)-
20000000000*pow(3.141592653589793,4)*{C1}*{L1}+1000000000000*pow(3.141592653589793,2))*pow({L2},2))
```
Man kann sofort erkennen, dass solche Ausdrücke nur mehr über Programmierhilfen zu bearbeiten sind.

#### **3.4.2 Dokumentation – Import/Export der Beispiele**

Eine übersichtliche Dokumentation innerhalb der Lernplattform war leider nicht möglich, sodass ich beschlossen habe, die Dokumentation außerhalb über PDF-Dokumente zu führen.

Die Beispiele/Fragen konnten aber über eine Schnittstelle im XML-Format importiert bzw. exportiert werden (Moodle-XML). Von mir entwickelte Perl-Scripts erlaubten die Bearbeitung der Beispiele außerhalb der Lernplattform. Das bot den Vorteil, dass man die Beispiele ohne Internetanbindung offline erstellen kann, dort auch vernünftig die geschlossene Lösung über mathematische Programme erstellen kann, notwendige Grafiken einfach einbinden kann, und dann das ganze Fragenpaket auf die Lernplattform exportieren kann.

Eine wesentliche Aufgabenstellung dieser Perl-Scripts war auch die Dokumentation der Beispiele in Papier- bzw. PDF-Form. Als Ergebnis erhielt man ein PDF-Dokument mit allen Angaben (entsprechende Zufallszahlen sind bereits eingesetzt), optional auch mit Lösungsweg bzw. Lösung des Beispiels.

In der konkreten Arbeit hatte nun jedes Beispiel einen Namen, die Auswahl der Beispiele habe ich meistens über das Papierdokument getroffen (Kommentare waren dort einfach möglich: z.B. HÜ am 10.11.2010,...) und das entsprechende Beispiel wurde nun auf der Lernplattform einer Hausübung bzw. Rechenübung zugeordnet.

Dokumentation!aller!erstellter!Beispiele:!**Siehe!Anhang**

#### **3.4.3 Durchführung!von!Rechenübungen**

Grundidee des Einsatzes von Moodle in den Übungsstunden war nun, dass alle Schüler dieselben Beispiele in unterschiedlicher Reihenfolge mit jeweils anderen Zahlenwerten haben, und sie nun eigenständig rechnen müssen. Abschreiben ist dadurch unmöglich geworden.

Die Lehrer konnten online den Übungserfolg der Schüler mit verfolgen. Die untenstehende "Abbildung 3 Ergebnisse eines elektronischen Tests" zeigt den Online-Stand eines elektronischen Tests mit Name und konkreter Punktezahl für jedes Beispiel. "1.25/1.25" bedeutet, dass das Beispiel schon korrekt gelöst wurde, "0/1.25" zeigt, dass das Ergebnis falsch war und "--/1.25" bedeutet, dass noch kein Wert eingegeben worden ist.

|                | <b>1AHET_Altenriederer</b><br><b>Jürgen</b>                                                         |  | 1.25/1.25 1.25/1.25 1.25/1.25 1.25/1.25 1.25/1.25 1.25/1.25 1.25/1.25 -- /1.25 |        |          |                     |                                                                                 |
|----------------|----------------------------------------------------------------------------------------------------|--|--------------------------------------------------------------------------------|--------|----------|---------------------|---------------------------------------------------------------------------------|
|                | 1.25/1.25 -- 1.25 1.25/1.25 1.25/1.25 -- 1.25<br><b>Josef</b>                                       |  |                                                                                | 0/1.25 | $-11.25$ | $1.25/1.25$ $-1.25$ |                                                                                 |
| $\Box$ $\odot$ | <b>Beninger Tobias</b>                                                                              |  |                                                                                |        |          |                     | 1.25/1.25 1.25/1.25 1.25/1.25 1.25/1.25 1.25/1.25 1.25/1.25 1.25/1.25 1.25/1.25 |
| $\Box$         | 1AHET Berger Julian 1.25/1.25 1.25/1.25 1.25/1.25 1.25/1.25 1.25/1.25 1.25/1.25 1.25/1.25 1.25/1.25 |  |                                                                                |        |          |                     |                                                                                 |
|                | <b>1AHET_Berger</b><br><b>Melanie</b>                                                               |  |                                                                                |        |          |                     | 1.25/1.25 1.25/1.25 1.25/1.25 1.25/1.25 1.25/1.25 1.25/1.25 1.25/1.25 1.25/1.25 |

**Abbildung!3 Ergebnisse!eines!elektronischen!Tests**

Als Lehrer hatte man den Vorteil, dass man sofort sehen konnte, wer beim Lösen der Beispiele Probleme hatte. Dadurch hatte man nun Zeit, sich gezielt um die schwächeren Schüler zu kümmern, ev. in Kleingruppen gewisse Lösungswege nochmals zu besprechen und beim Lösen der Beispiele zu unterstützen.

Konkret wurde in den ersten und zweiten Klassen mit dem Einsatz dieses Systems im Oktober begonnen,!

#### **3.4.4 Hausübungen über die Lernplattform**

Hausübungen sollten die regelmäßige Übung gewährleisten. Begonnen wurde in einer ersten und einer zweiten Klasse Anfang Oktober. Die Schüler mussten ein Hausübungsheft führen, dort die Beispiele durchrechnen und dann die Ergebnisse auf der Lernplattform eintragen.

Bei falsch gerechnetem Beispiel sollten die Schüler das Beispiel solange wiederholen, bis auch das Ergebnis korrekt ist. Wenn Probleme auftraten, dann waren die Schüler aufgefordert, entweder die Mitschüler oder die Lehrer zu fragen!

Pro Woche wurden im Schnitt vier bis fünf Beispiele aufgegeben und die Schüler wurden am Beginn des Schuljahres informiert, dass für eine positive Note am Jahresende 80 Prozent der Beispiele korrekt durchgerechnet sein müssen.

Das Hausübungsheft war eine aus meiner Sicht notwendige Maßnahme, um Missbrauch zu verhindern (Beispiele mit Simulationsprogrammen zu simulieren und dann das Ergebnis einzutragen wäre nicht der gewünschte Effekt gewesen) und auch strichprobenartige Kontrollen in den Schulstunden durchzuführen (Ich hab öfter Kommentare wie "Ich hab's eh gerechnet, aber einzutragen vergessen ,..."!gehört).

#### **3.4.5 Stundenwiederholungen über die Lernplattform**

Moodle bietet im Quiz-Modul auch die Möglichkeit der Erstellung von "scharfen Tests". Die wesentlichsten Unterschiede sind:

- Strikte Zeitbegrenzung (Alle Aufgaben müssen in 15 Minuten gelöst sein). Danach ist keine Eingabe mehr möglich
- Nach einer Eingabe auf eine Frage (Beispiel) erfolgt keine Rückmeldung des Systems
- Nach "Abgabe" erfolgt die automatische Bewertung der abgegeben Arbeit, der Schüler bekommt Rückmeldung über die entsprechende "Note".

Bei einer Verwendung dieser Möglichkeit mussten aber die Beispiele anders aufgebaut sein: Da der Schüler nur einen Zahlenwert eingeben kann, musste die Aufgabe in mindestens zwei Zeilen lösbar sein, da sonst zu viele Fehlerquellen beim Schüler keinen Rückschluss mehr auf die Leistung ermöglichten. Typische Anwendungsmöglichkeiten lagen in Textaufgaben, wo eine Formel zu können ist, in die dann Zahlenwerte eingesetzt werden sollen.

# **4 EVALUATIONSMETHODEN**

## **4.1 Beobachtungen der Schüler, Fotos, …**

Über die Projektlaufzeit wurden die Schüler beobachtet, es wurden Zitate und Aussagen dokumentiert und versucht, die Stimmung in den Klassen durch Fotos festzuhalten.

## **4.2 Fragebögen,!Online\*Befragungen,!Zieldiagramme,!…**

Um die Schülerselbsteinschätzung in den ersten und zweiten Klassen zu erfassen, wurde eine Befragung Ende März über die Webplattform MOODLE durchgeführt. Die Befragung sollte eine allgemeine Rückmeldung zu dem Gegenstand "Allgemeine Elektrotechnik" erlauben und auch die wesentlichen Projektziele über die gesamte Laufzeit des Projekts abfragen.

Beurteilungsmöglichkeiten waren:

- 1: trifft vollständig zu
- 5: trifft überhaupt nicht zu

Weiters wurden etliche Kurzbefragungen durch Fragebögen am Stundenende zu unterschiedlichen Experimentiereinheiten mit Reihungen von 1-10 mit "1: trifft ganz zu" bis "10: trifft überhaupt nicht zu" organisiert.

Am Stundenende wurden weiters öfters Befragungen zu mehreren Themen in Form von Zieldiagrammen durchgeführt (siehe nebenstehende Abbildung).

# **4.3 Gespräche mit Kollegen**

Gespräche mit Kollegen wurden in Form von Protokollen festgehalten, die Anforderungen an das Baukastensystem am Jahresende noch einmal reflektiert, und die Änderungen für das kommende Schuljahr festgelegt.

## **4.4 Statistische Evaluationen der MOODLE-Beispiele**

Die regelmäßigen Hausübungen und Rechenübungen wurden statistisch ausgewertet. Für jeden Test wurde in jeder Klasse der entsprechende Zeitraum aufbereitet und dann mit den Testergebnissen verglichen.!

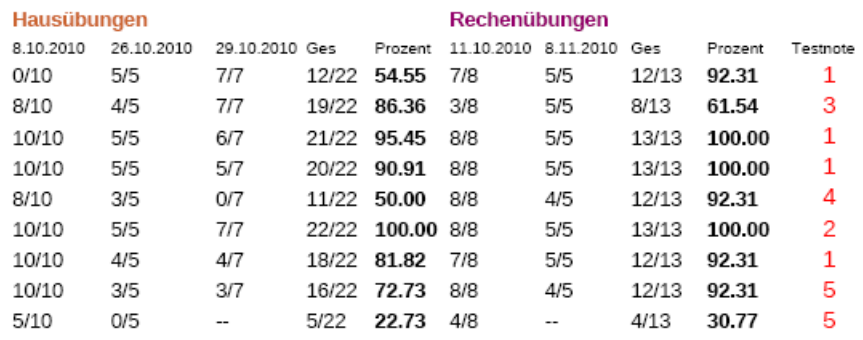

**Abbildung!4:!Vergleich!Rechenbeispiele!\* Testergebnis**

In obiger Tabelle sind in anonymisierter Form (die Schülerdaten auf der linken Seite wurden weggelassen) die Teilergebnisse nach einem Test ersichtlich. In den linken Spalten sind die Details der Hausübungsergebnisse zusammengefasst: In der ersten Zeile ist das Datum der jeweiligen Hausübung, in den Zeilen darunter die Auswertung der tatsächlich gelösten Beispiele pro Schüler angegeben. 0/10 bedeutet, dass der der Schüler 0 von 10 Aufgaben gelöst hat.

In der Spalte Prozent ist der gesamte Zeitraum zwischen jeweils zwei Tests zusammengefasst.

Die gleiche Erfassung wurde auch für die Rechenübungen vorgenommen.

In der letzten Spalte ist die Testnote erfasst.

Besondere Abweichungen wurden dann farblich markiert, und im Detail nachgesehen, warum es zu größeren Abweichungen kam.

## **4.5 Rückmeldungen der Eltern am Elternsprechtag**

Mitte November fand an der HTL St. Pölten ein Elternsprechtag für die ersten Klassen statt, um frühzeitig auf Probleme und Lernschwächen reagieren zu können. Ich habe die Eltern auch gefragt, was sie an ihren Kindern beobachtet hätten bzw. was die Kinder zu Hause vom AET-Unterricht erzählten.

# **5 ERGEBNISSE**

## **5.1 Erwerb von Messkompetenzen (Strom, Spannungsmessung, ...)**

In der ersten Klasse konnten nach den ersten Übungseinheiten ca. 70% der Schüler am Beginn der nächsten Stunde die Experimentieraufgaben der letzen Woche nach kurzer Zeit lösen, der Rest brauchte intensive!Unterstützung

In den darauffolgenden Wochen wurde regelmäßig in einer kurzen Wiederholung abgetestet, wer die in der Vorwoche geübten Kompetenz wie "Messung von Strom und Spannung", "Messung des Innenwiderstandes", ... tatsächlich hatte. Im Schnitt konnten in der Folge in der 1. Klassen ca. 70-80% der Schüler die praktischen Messaufgaben lösen. In den zweiten Klassen waren die Ergebnisse schlechter, ca. 50-60% der Schüler waren in der Lage, die Aufgaben zu lösen.

#### **5.1.1 Detailergebnisse der Messübungen:**

Die Mitarbeitskontrollen erfolgten teilweise durch Beobachten und Nachfragen direkt bei den Schülern, oder durch Beurteilung der Messprotokolle.

#### **Strom/Spannungsmessung:**

In zwei Testgruppen konnten 13 von 16 Schülern und 12 von 16 Schülern innerhalb von 5 Minuten an einem Widerstand Strom und Spannung messen (78%).

#### **Messung!v.!Temperaturabhängigkeit des!Widerstandes:**

In zwei Testgruppen konnten 12 von 16 Schülern und 14 von 16 Schülern innerhalb von 10 Minuten die Aufgabenstellung lösen (81.25%).

#### **Leistungsmessung:**

In zwei Testgruppen konnten 10 von 15 Schülern und 11 von 13 Schülern innerhalb von 20 Minuten die Aufgabenstellung lösen (75%). Probleme traten verstärkt bei der Protokollierung der theoretischen Zusammenhänge auf.

#### **Messung!von!zeitlich!veränderlichen!Spannungen:**

Eine Woche nach der ersten Übungseinheit konnten 60% der Schüler die Spannung am Oszilloskop korrekt darstellen und auch die Frequenz ablesen.

#### **Messung von Phasenverschiebungen, Erstellen v. Zeigerdiagrammen:**

Eine Woche später konnten nur 52% der Schüler aus dem Oszilloskop-Bild ein Zeigerdiagramm erstellen.

# **5.2 Steigerung! der! Motivation! und! der! Aufmerksamkeit/! Freude! am!Unterricht!**

#### **5.2.1 Einsatz!des!Baukastensystems**

Durch den praktischen Teil am Stundenbeginn war die Stimmung in der Klasse aufgelockert, der nachfolgende Theorieteil war kürzer und die Schüler konnten aus Lehrersicht dem Stoff besser folgen.

Die Schüler waren am Beginn der Verwendung der Experimentiersets mit großem Eifer bei der Messung dabei. Regelmäßiges Nachfragen belegte das Interesse. Die Fotos zeigten auch, dass etwas Spaß dabei war. Auch gruppendynamische Effekte waren vorhanden, ohne Aufforderung durch den Lehrer halfen Schüler, die sich bereits gut auskannten, den schwächeren Schülern (siehe Ziel Gegenseitige Unterstützung 5.4).

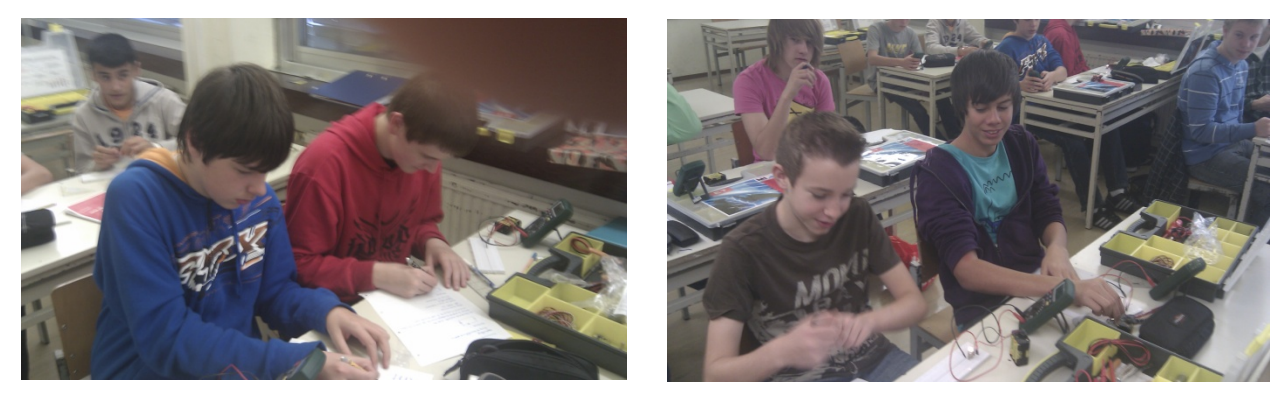

Rückmeldungen der Schüler und Zitate wie: "Super", "geil", "Wann machen wir sowas wieder?" zeigen von gewissem Enthusiasmus und somit eine deutlich positive Sicht der Schüler.

Am Stundenende öfter durchgeführte Befragungen zur Frage "Hat Spaß gemacht" zeigten dies deutlich auf (siehe beispielhaft untenstehendes Zieldiagramm).

Die Schüler erkannten aber im Lauf des Schuljahres, dass die Arbeit mit dem Baukasten nicht nur Spaß, sondern auch Arbeit bedeutet. Die Freude am regelmäßigen Experimentieren ließ also im Lauf des Schuljahres etwas nach.

Die Motivation und die Experimentierbereitschaft in den zweiten Klassen war schlechter, es war deutlicher Druck notwendig, um die Schüler zu konstruktiver Mitarbeit zu bewegen. Nach den ersten Übungseinheiten im Bereich der Wechselstromtechnik wurde deutlich, dass etliche Schüler diese Übungsstunden als absolut gemütlich empfanden, wo man sich mit geringem Aufwand durch die Stunden schummeln konnte. Erst die Androhung, dass die Kenntnis von gewissen Messungen in der nächste Woche beurteilt wird, erhöhte die Leistungsbereitschaft deutlich.

In den zweiten Klassen war die Arbeit mit dem Baukastensystem anstrengender, viele Schüler empfanden die Übungen offensichtlich als gute Erholungsmöglichkeit gegenüber dem "normalen" Unterricht.

Die Schülereinschätzung zum Baukastensystem wurde

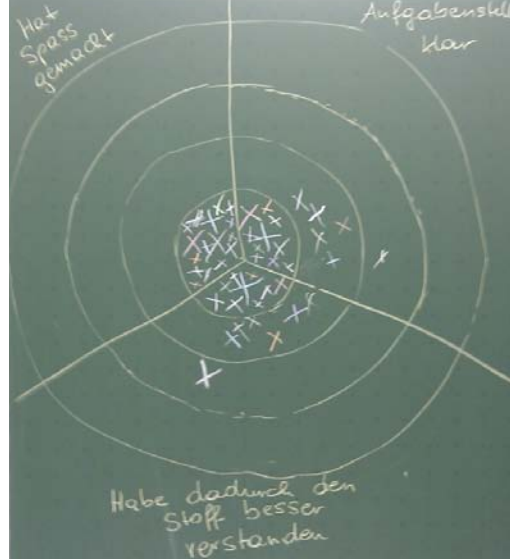

über eine MOODLE-Auswertung Ende März mit den Beurteilungsmöglichkeiten "1: trifft vollständig zu" bis "5: trifft überhaupt nicht zu" durchgeführt:

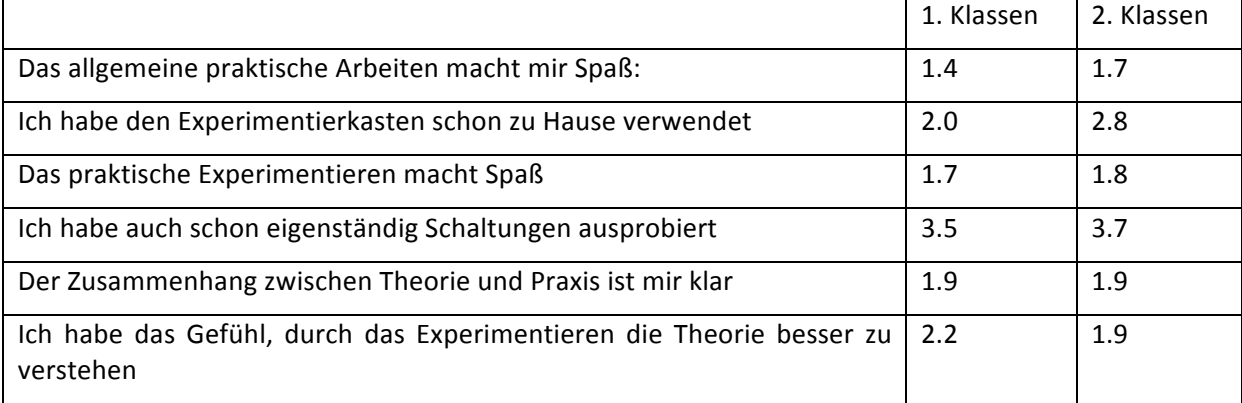

Mit den letzten Fragen sollte implizit abgefragt werden, ob die Motivation, sich mit der Theorie zu beschäftigen, durch das Baukastensystem erhöht worden ist.

Zusammenfassend kann gesagt werden, dass der Einsatz des Baukastensystems am Beginn des Schuljahres sicherlich deutlich zur Motivation beigetragen hat, dass aber auch die Schüler rasch die Arbeit dahinter erkannten und dann nach Möglichkeiten suchen, den Arbeitsaufwand zu minimieren.

Es ist nicht oder nur in Einzelfällen gelungen, die Schüler zum eigenständigen Experimentieren zu Hause zu bewegen oder sie zum Basteln von kleinen elektronischen Schaltungen anzuleiten.

#### **5.2.2 Einsatz!von!Moodle!in!"Rechenübungen"**

Im Vergleich zu der bisherigen Vorgangsweise, wo die Beispiele größtenteils auch an der Tafel gerechnet wurden – zeigten die Schüler eine höhere Motivation, selbständig zu rechnen. 80% der Schüler konnten in der Übungsstunde die vorgegeben Beispiele lösen, die schwächeren Schüler konnten von den Lehrern besser begleitet werden.

Bei den Schülern, die die Beispiele bereits verstanden haben, kam es zu einem Wettbewerb, wer in kurzer Zeit möglichst vieles schafft. Die guten Schüler waren damit selbständig und brauchten keine weitere Betreuung. Das regelmäßige Nachfragen – "Stimmt das Ergebnis jetzt?" – fiel auch weg, da die Ergebnisse von den Schülern online kontrolliert werden konnten.

## **5.3 Leistungssteigerung!durch!Übung!**

#### **5.3.1 Statistische!Auswertungen!von!Hausübungen /!Rechenübungen**

Für jeden Test wurde in jeder Klasse der entsprechende Zeitraum aufbereitet, und dann mit den Testergebnissen verglichen.

Es gab eine deutliche Übereinstimmung zwischen der Anzahl an richtig gerechneten Beispielen und dem entsprechenden Testergebnis (siehe untenstehende Tabelle).

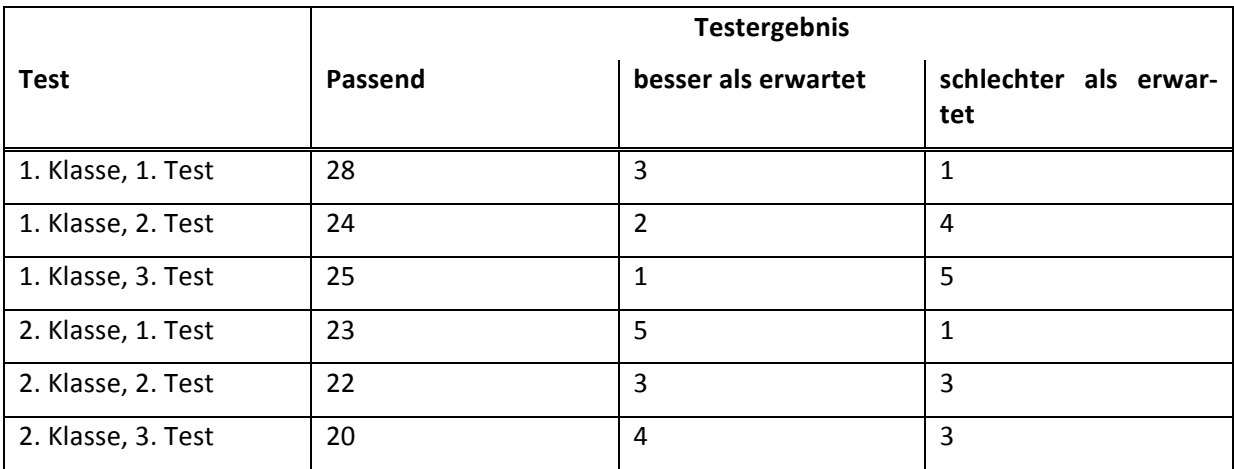

Über das ganze Schuljahr gemittelt, ergibt sich folgende Zusammenfassung von allen Testergebnissen, und den zugehörigen Ergebnissen der Rechenbeispiele: Passend bedeutet, dass die Anzahl an korrekt berechneten Beispielen etwa diese Testnote erwarten ließ.

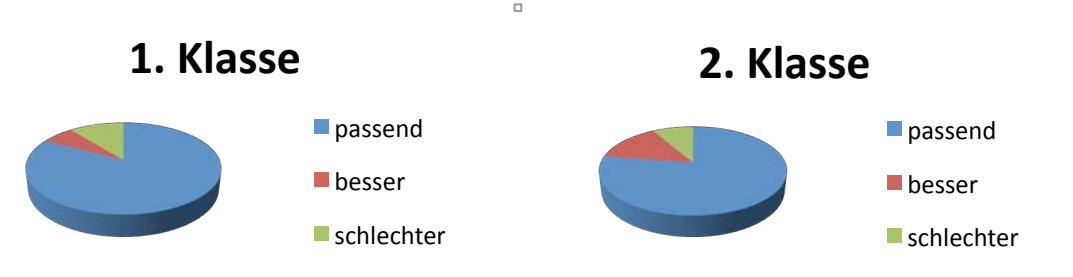

Interessant war vor allem, wieweit die Schüler mit "Nicht Genügend" am Test die Hausübungen zuvor korrekt lösen konnten bzw. die Übungen zur Vorbereitung absolvierten. Zusammenfassend kann gesagt werden, dass nur ganz selten Schüler mit "Nicht Genügend" am Test zuvor die Hausübungen wirklich korrekt lösen konnten. (Über das ganze Jahr war das bei allen Tests in den ersten Klassen 3-mal und in den zweiten Klassen 5-mal der Fall).

## **5.3.2 Rückmeldungen!vom!Tag!der!offenen!Tür!bzw.!Elternsprechtag**

Gute Schüler (Rückmeldung von 10 Eltern) erzählten zu Hause von den elektronischen Hausübungen und waren größtenteils vom System begeistert und zeigten auch zu Hause, wie gut sie die Beispiele lösen konnten. Schlechte Schüler (5 Rückmeldungen) hielten sich zu Hause bedeckt und die Eltern wussten nichts vom Übungsablauf. Trotzdem gaben Sie an, dass sich die Schüler in den Klassen wohlfühlten.

#### **5.3.3 Selbsteinschätzung!der!Schüler**

Auswertung der MOODLE-Befragung Ende März mit folgenden Beurteilungsmöglichkeiten:

1: trifft vollständig zu a voltet a 5: trifft überhaupt nicht zu

|                                                                                  | 1. Klassen | 2. Klassen |
|----------------------------------------------------------------------------------|------------|------------|
| Die regelmäßigen Hausübung sind für mich anstrengend                             | 2.9        | 2.8        |
| Ich mache die Hausübungen normalerweise pünktlich                                | 2.6        | 3.0        |
| Durch die Übung verstehe ich den Stoff besser                                    | 1.6        | 1.7        |
| Bewerte das Maß an Hausübungen 1: zu viel - 5: zu wenig                          | 2.6        | 2.2        |
| Um schwere Beispiele mache ich einen großen Bogen                                | 3.1        | 3.2        |
| Die Hausübungsbeispiele auf Moodle verändern mein Lern- und Übungsverhal-<br>ten | 2.5        | 2.5        |
| Ich glaube, dass sich durch die Hausübungen mein Lernerfolg verbessert hat.      | 1.8        | 1.8        |

# **5.4 Gegenseitige!Unterstützung!der!Schüler**

Beobachtungen:

Zwischen den guten Schülern kam es bei einigen Messaufgaben zu Diskussionen über gemessene Werte, vor allem dann, wenn die Ergebnisse so nicht ganz zu erwarten waren (z.B. bei der Widerstandsmessung einer Glühbirne im kalten und im heißen Zustand).

Bei klug gewähltem Sitzplan kam es bei den praktischen Übungen durchaus zu einer gegenseitigen Unterstützung. Wesentlich war dabei, einer Gruppenbildung von guten bzw. schlechten Schülern entgegenzuwirken.!

Ähnliche Effekte waren auch bei der Durchführung von Rechenübungen über die Lernplattform MOODLE zu beobachten. Gute Schüler, die die Aufgaben schnell lösen konnten, waren durchaus bereit, ihre Kollegen zu unterstützen.

Dabei kam auch die Rückmeldung, dass sie davon profitieren würden, da sie durch das Erklären der Beispiele den Stoff festigen konnten.

# **5.5 Überprüfung!der!Eignung!des!Baukastensystems**

Die Aufgabenstellungen waren im Unterricht in 30-50 Minuten-Einheiten gut abzuarbeiten. Die Aufgabenstellungen waren gut mit der Theorie vernetzt, und dienen der Theorieunterstützung.

Mut zur Improvisation gehörte auf jeden Fall zu solchen Übungsstunden: Von abgebrochenen Kontakten, die wieder neu gelötet werden mussten, bis zum Tausch von Sicherungen stand alles auf dem Programm. Schlechten Lötstellen an Anschlussdrähten führten öfters zu nicht verwendbaren Bauteilen, sodass es zu Beginn des Einsatzes der Bauteilbox notwendig war, mit Lötkolben und Zinn in die Klassen zu kommen.

Weiters hat sich bewährt, dass der Lehrer auch die Bauelemente des Experimentiersets mehrfach mithatten, da dadurch den Schülern rasch Ersatzkomponenten gegeben worden konnten und auch die Ausreden wie "Ich hab meine Teile zu Hause vergessen" rasch an Anreiz verloren.

Einige Schüler hatten am Beginn bei der Arbeit mit den Experimentiersets offensichtlich Angst, bei der praktischen Arbeit etwas falsch zu machen. Nach mehrmaligem Probieren verschwand aber diese Angst.

#### **5.5.1 Evaluationen durch Fragebögen:**

Am Ende von vielen Übungseinheiten wurden Kurzbefragungen durch Fragebögen mit einer Reihung von 1-10 mit "1: trifft ganz zu" und "10: trifft überhaupt nicht zu" zu unterschiedlichen Übungseinheiten durchgeführt. Bei schlechter Verständlichkeit der Übungsaufgaben (z.B. bei den Übungseinheiten Bode-Diagramm und Impedanz Wertermittlung) wurde die Übungseinheit in der folgenden Woche nochmals wiederholt.

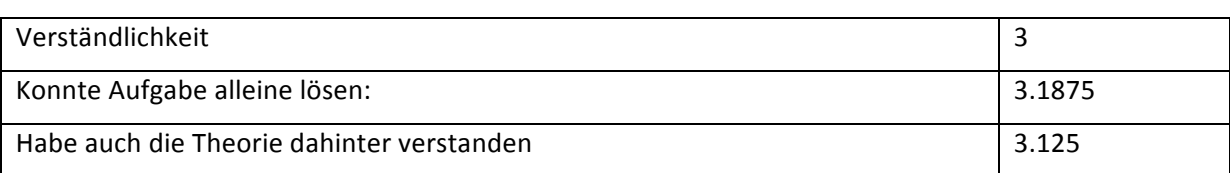

#### **Strom/Spannungsmessung!(Schüleranzahl:!31)**

#### **Messung von Strom- und Spannungsteilerregel (Schüleranzahl: 32)**

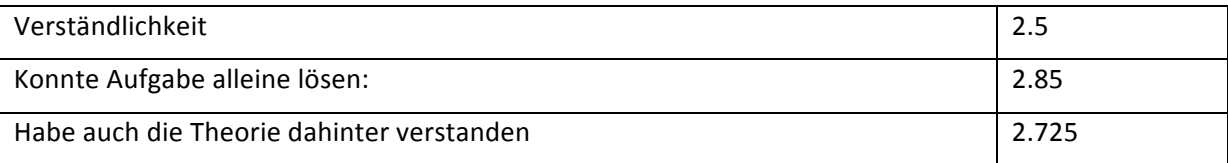

#### **Überlagerungsprinzip!(Schüleranzahl:!30)**

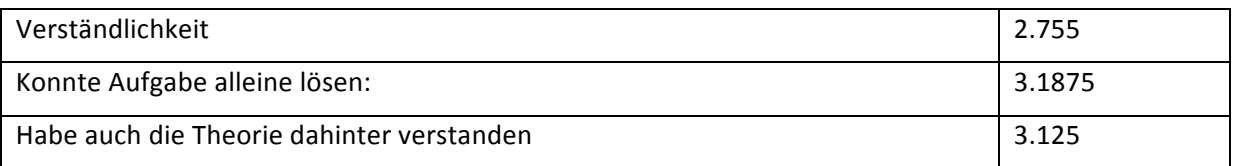

#### **Ermittlung!von!Impedanzwerten!aus!dem!zeitlichen Verlauf!(Schüleranzahl:!25)**

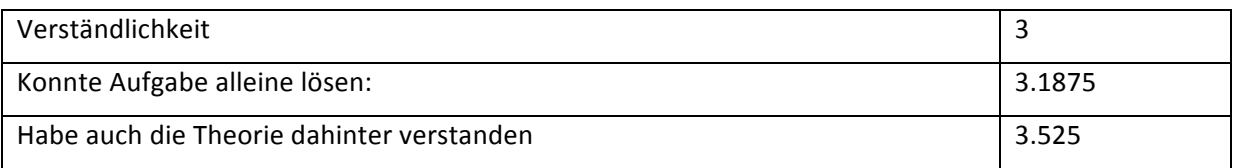

#### **Bode\*Diagramm!(Schüleranzahl:!27)**

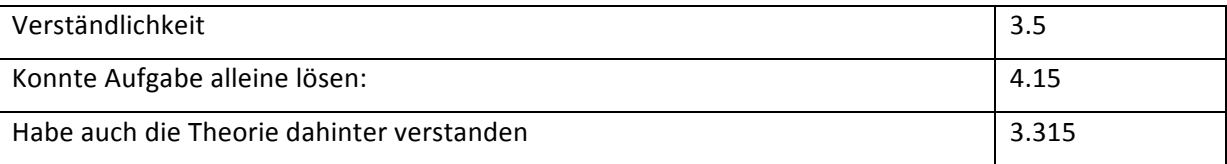

#### **5.5.2 Verwendung! des! Moodlekurses! durch! Kollegen! sowie! die! gesamte Projektdokumentation**

Die Webplattform MOODLE wurde Anfang Oktober in zwei Klassen eingeführt. Doch schon kurze Zeit später hatten die beiden Kollegen der Parallelklassen Interesse am System gefunden und setzten die Beispielsammlung in den Rechenübungen ein.

Die Beispielsammlungen gaben die Möglichkeit einer einfachen, strukturierten Beispielauswahl und lagen als PDF-Dokumente vor. Die Aufgabenstellungen der Experimentierstunden waren soweit ausgearbeitet, dass Theorielehrer mit diesen Anweisungen jederzeit zum praktischen Arbeiten in die Klasse gehen konnten.

Auch Kollegen, die Änderungen im Unterrichtsbetrieb eher reserviert gegenüberstanden – zeigten für das System Interesse und wollten Teilaspekte im Unterricht ausprobierten.

Alle Lehrer in den ersten und zweiten Klassen verwendeten teilweise die Beispiele auf der Lernplattform, teilweise als Rechenübungsunterstützung, teilweise für Hausübungen. Allerdings verlangten die Kollegen teilweise eine intensive Unterstützung und waren noch nicht bereit, sich mit dem System intensiv zu beschäftigen.

Allerdings gab es schon von interessierten Kollegen die Anfrage nach einer schulinternen Fortbildung zur Verwendung dieses Beispielkatalogs.

# **5.6 Beschäftigung!mit!dem!Genderthema!in!geschlechtshomogenen! Gruppen**

Wir haben uns mit dem Thema beschäftigt.

# **6 AUSBLICK!BAUKASTENSYSTEM**

Das Baukastensystem hatte die Unterstützung des Abteilungsvorstandes und wird damit in den kommenden Jahren eingesetzt werden. Insbesondere ist dafür die Dokumentation der Experimentierstunden von Bedeutung, da diese die Grundlage für die kommenden Schuljahre sein soll.

Die einzelnen Praxiseinheiten wurden dokumentiert und sind damit auch in den folgenden Schuljahren von Kollegen einfach durchzuführen.

Als Vision ist auch angedacht, das Baukastensystem bis in die fünften Klassen durchgängig zu verwenden und regelmäßig durch aktuelle, dem Lehrplan angepasste Bauelemente zu ergänzen. Das ist vor allem für Fächer wie Elektronik und Mikroelektronik leicht umsetzbar.

# **7 LITERATUR**

1. Lehrplan Elektrotechnik. [Online] 2011. [Zitat vom: 28. 06 2011.] http://www.htl.at/fileadmin/content/Lehrplan/HTL/ELEKTROTECHNIK\_Anlage\_1.1.3\_302-97.pdf.

2. Werner, Damböck. Webcam+Beamer statt Overhead . [Online] 10 2010. [Zitat vom: 05. 07 2011.] http://damboeckwerner.blogspot.com/2010/10/webcambeamer-statt-overhead-mit-linux.html .

3. xoscope for Linux. [Online] 2011. [Zitat vom: 28. 06 2011.] http://xoscope.sourceforge.net/.

4. Signal Generation tools for Linux and /dev/dsp. [Online] 2010. [Zitat vom: 15. 05 2011.] http://www.comp.leeds.ac.uk/jj/linux/siggen.html.

5. Zeitnitz, Christian. Soundkarten-Oszillograph. 2011. [Online] [Zitat vom: 24. 05 2011.] http://www.zeitnitz.de/Christian/scope\_de.